### [Vermittlungsarbeitsplatz](https://wiki.ucware.com/gui/vermittlungsarbeitsplatz?do=showtag&tag=gui%3AVermittlungsarbeitsplatz), [UCC-Client,](https://wiki.ucware.com/gui/ucc-client?do=showtag&tag=gui%3AUCC-Client) [Rufnummernkonfiguration](https://wiki.ucware.com/func/rufnummernkonfiguration?do=showtag&tag=func%3ARufnummernkonfiguration)

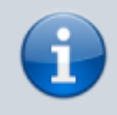

#### **Versionshinweis:**

Dieser Artikel wurde für [UCware 6.0](https://wiki.ucware.com/release/ucware6) überarbeitet. Die Vorgängerversion finden Sie [hier](https://wiki.ucware.com/archiv/5_x/benutzerhandbuch/rufnummernkonfiguration).

# **Überblick zur Rufnummernkonfiguration**

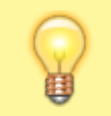

#### **Hinweis:**

Der Administrator kann die meisten Einstellungen der Rufnummernkonfiguration vorgeben und/oder sperren.

Als Benutzer des UCware Servers erhalten Sie mindestens eine **eigene Rufnummer** (Durchwahl) und Zugriff auf mindestens ein Endgerät. Sie können pro Durchwahl festlegen, ob bzw. auf welchem Gerät diese erreichbar ist.

Die zugehörigen Einstellungen lassen sich mithilfe der **Rufnummerkonfiguration** im UCC-Client oder am Vermittlungsarbeitsplatz anpassen:

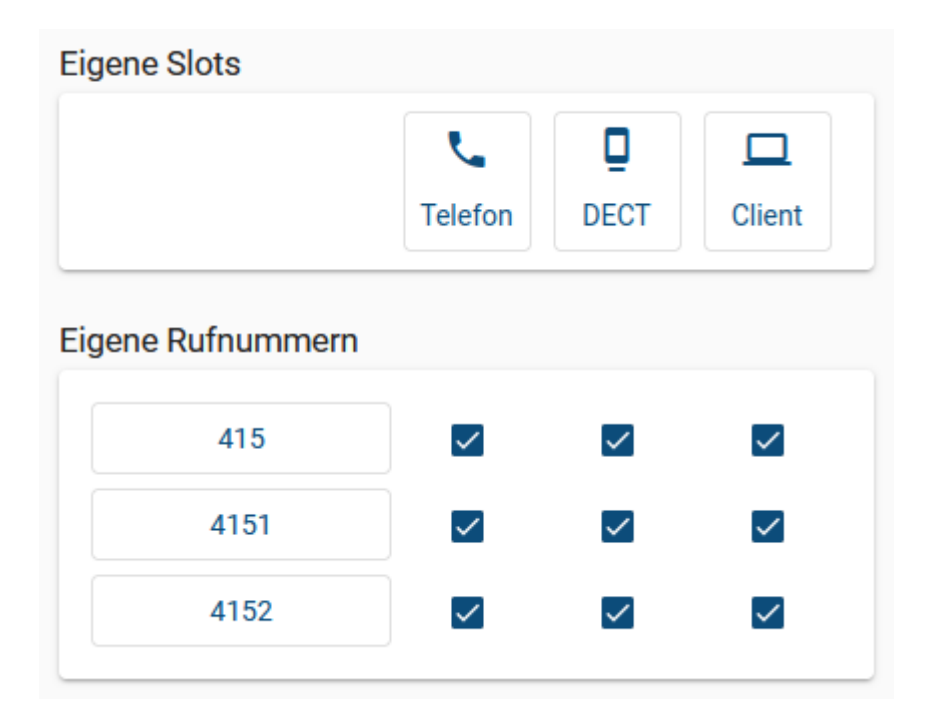

#### **Mögliche Slots**

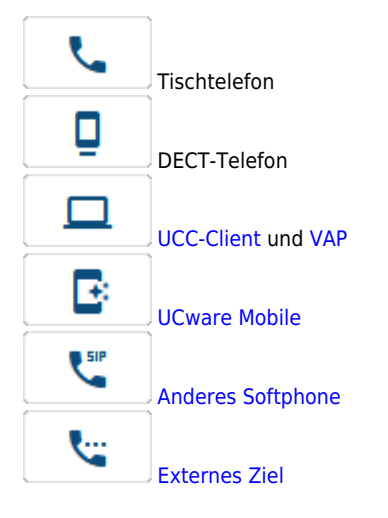

Ein **Slot** ist die Schnittstelle zwischen der Telefonanlage und genau einem Endgerät. Der zulässige Gerätetyp hängt dabei vom jeweiligen Slot ab. Anzahl und Art Ihrer verfügbaren Slots werden vom Administrator der Telefonanlage festgelegt.

update: apade.<br>18.09.2023 <sup>benutzerhandbuch:rufnummernkonfiguration:allg https://wiki.ucware.com/benutzerhandbuch/rufnummernkonfiguration/allg?rev=1695026661<br>18.09.2023</sup> 08:44

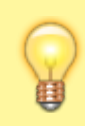

Last

## **Hinweis:**

Wenn Sie mehrere Endgeräte desselben Typs gleichzeitig verwenden möchten, benötigen Sie die entsprechende Anzahl geeigneter Slots.

Auf einem Slot können Sie eine oder mehrere **Rufnummern** aktivieren. Umgekehrt kann eine Rufnummer auf mehreren Slots aktiv sein. Damit lassen sich unter anderem die folgenden Anwendungsfälle umsetzen:

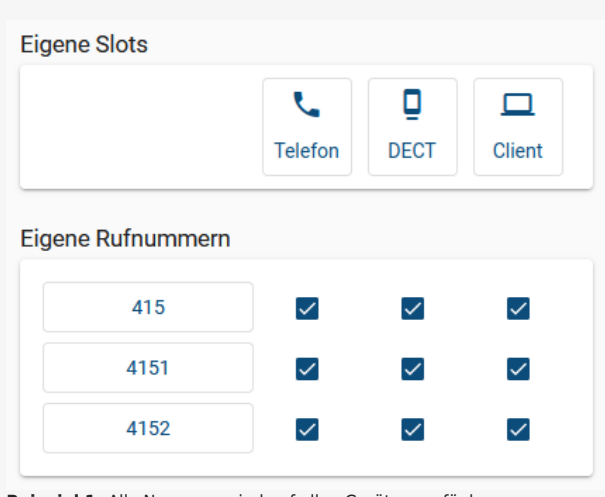

**Beispiel 1:** Alle Nummern sind auf allen Geräten verfügbar.

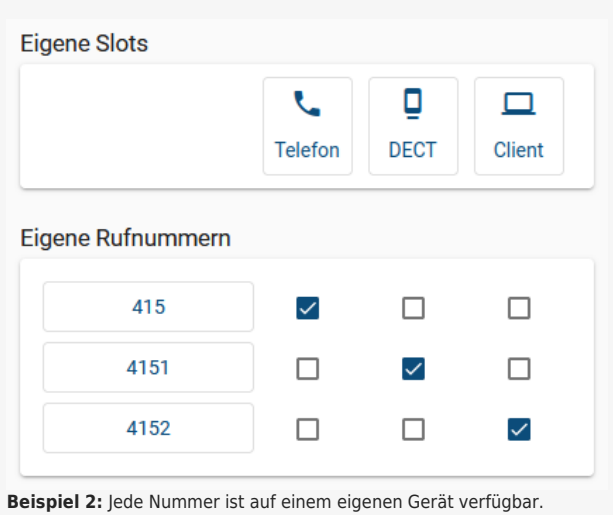

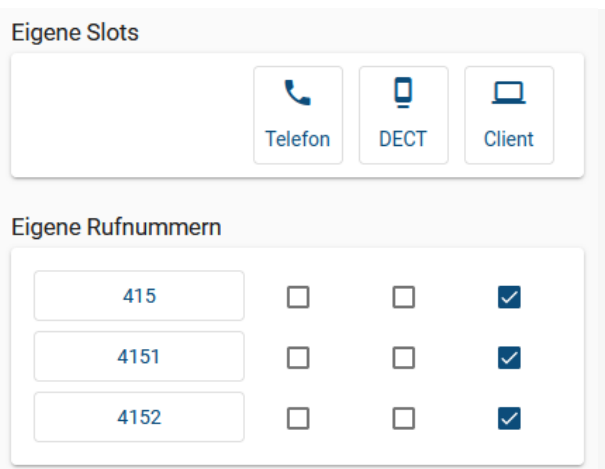

**Beispiel 3:** Alle Nummern sind auf einem einzigen Gerät verfügbar.

Um eine Rufnummer auf einem Slot zu aktivieren, setzen Sie einen Haken in der entsprechenden Spalte. Dies wirkt sich wie folgt aus:

- Sie können sich mit der Nummer an einem geeigneten Endgerät anmelden. Bestehende Anmeldungen an anderen Geräten werden dadurch beendet, wenn sie denselben Slot betreffen.
- Nach der Anmeldung ist die Nummer für ein- und ausgehende Anrufe auf **diesem** Gerät verfügbar.
- Das Gleiche gilt für alle anderen Rufnummern, die auf diesem Slot aktiv sind oder aktiviert werden.
- Bei aktiven Rufumleitungsprofilen weicht das Verhalten ggf. ab.

Über die hier beschriebenen Funktionen hinaus bietet die Rufnummernkonfiguration Zugriff auf alle weiteren Einstellungen Ihrer Rufnummern, Warteschlangen und Slots. Lesen Sie dazu die folgenden Artikel:

- [Durchwahlen bearbeiten](https://wiki.ucware.com/benutzerhandbuch/rufnummernkonfiguration/rn_sitemap)
- [Slots bearbeiten](https://wiki.ucware.com/benutzerhandbuch/rufnummernkonfiguration/slot_sitemap)
- [Als Warteschlangen-Agent anmelden](https://wiki.ucware.com/benutzerhandbuch/rufnummernkonfiguration/ws)

From: <https://wiki.ucware.com/> - **UCware-Dokumentation**

Permanent link: **<https://wiki.ucware.com/benutzerhandbuch/rufnummernkonfiguration/allg?rev=1695026661>**

Last update: **18.09.2023 08:44**

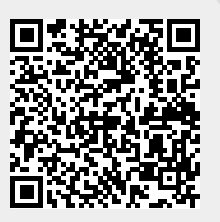